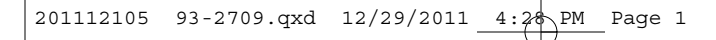

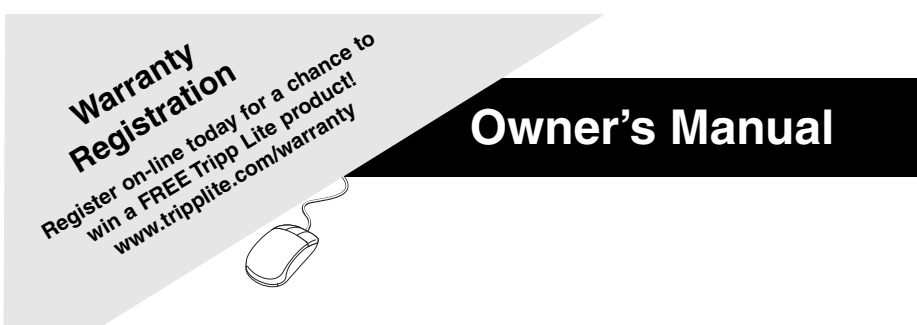

## **SmartPro® & SmartPro® XL**

**Intelligent, Line-Interactive Tower UPS Systems 120V Input/Output 750 - 1500VA Capacities Extended-Run Options**

Not suitable for mobile applications.

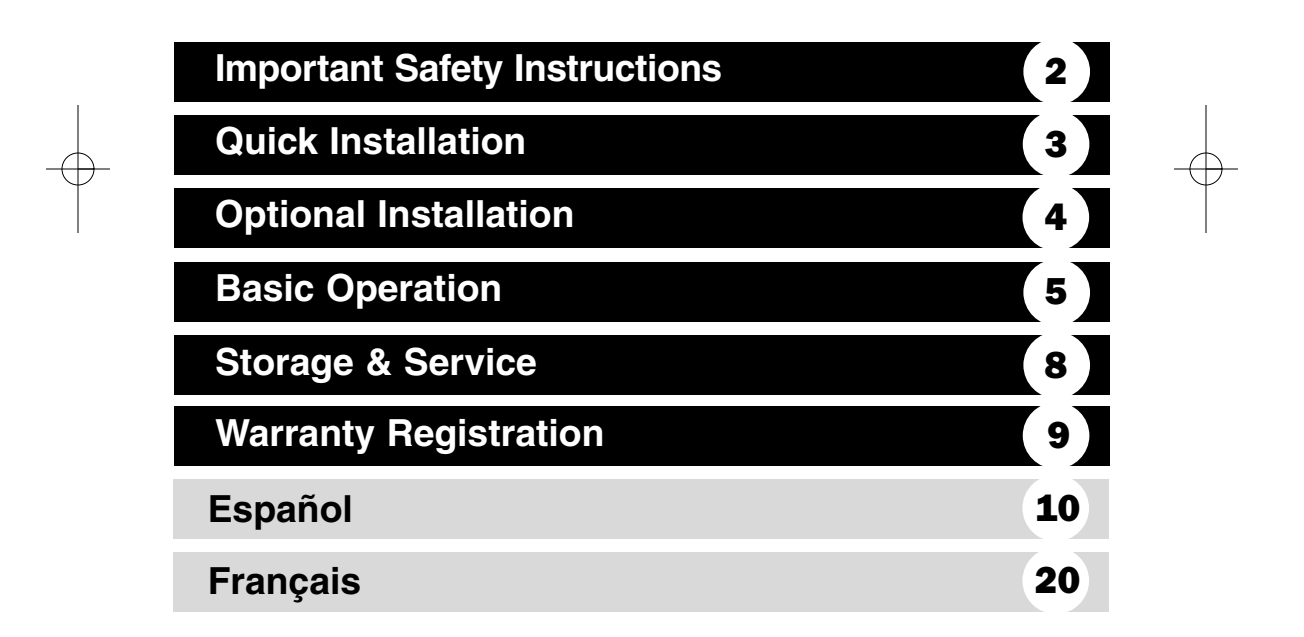

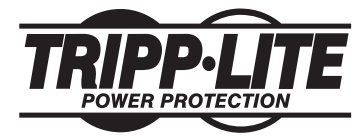

**1111 W. 35th Street, Chicago, IL 60609 USA www.tripplite.com/support**

Copyright © 2012 Tripp Lite. All rights reserved. SmartPro**®** is a registered trademark of Tripp Lite.

### **Important Safety Instructions**

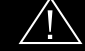

#### **SAVE THESE INSTRUCTIONS**

This manual contains instructions and warnings that should be followed during the installation, operation and storage of all Tripp Lite UPS Systems. Failure to heed these warnings will void your warranty.

#### **UPS Location Warnings**

- Install your UPS indoors, away from excess moisture or heat, conductive contaminants, dust or direct sunlight.
- For best performance, keep the indoor temperature between between  $32^{\circ}$  F and  $104^{\circ}$  F ( $0^{\circ}$  C and  $40^{\circ}$  C).
- Leave adequate space around all sides of the UPS for proper ventilation.
- **Do not mount unit with its front or rear panel facing down (at any angle). Mounting in this manner will seriously inhibit the unit's internal cooling, eventually causing product damage not covered under warranty.**

#### **UPS Connection Warnings**

- Connect your UPS directly to a properly grounded AC power outlet. Do not plug the UPS into itself; this will damage the UPS.
- Do not modify the UPS's plug, and do not use an adapter that would eliminate the UPS's ground connection.
- Do not use extension cords to connect the UPS to an AC outlet. Your warranty will be voided if anything other than Tripp Lite surge suppressors are used to connect your UPS to an outlet.
- If the UPS receives power from a motor-powered AC generator, the generator must provide clean, filtered, computer-grade output.

#### **Equipment Connection Warnings**

- Use of this equipment in life support applications where failure of this equipment can reasonably be expected to cause the failure of the life support equipment or to significantly affect its safety or effective ness is not recommended. Do not use this equipment in the presence of a flammable anesthetic mixture with air, oxygen or nitrous oxide.
- Do not connect surge suppressors or extension cords to the output of your UPS. This might damage the UPS and will void the surge suppressor and UPS warranties.

#### **Battery Warnings**

- Your UPS does not require routine maintenance. Do not open your UPS for any reason except battery replacement. There are no user-serviceable parts inside.
- Batteries can present a risk of electrical shock and burn from high short-circuit current. Observe proper precautions. Do not dispose of the batteries in a fire. Do not open the UPS or batteries. Do not short or bridge the battery terminals with any object. Unplug and turn off the UPS before performing battery replacement. Use tools with insulated handles. There are no user-serviceable parts inside the UPS. Battery replacement should be performed only by authorized service personnel using the same number and type of batteries (Sealed Lead-Acid). The batteries are recyclable. Refer to your local codes for disposal require ments or in the USA only call 1-800-SAV-LEAD or 1-800-8-BATTERY (1-800-822-8837) or visit www.rbrc.com for recycling information. Tripp Lite offers a complete line of UPS System Replacement Battery Cartridges (R.B.C.). Visit Tripp Lite on the Web at www.tripplite.com/support/battery/index.cfm to locate the specific replacement battery for your UPS.
- .• The UPS batteries are recyclable. Refer to local codes for disposal requirements, or in the USA only call 1-800-SAV-LEAD or 1-800-8-BATTERY (1-800-8-228-8379) or visit www.rbrc.com for recycling information. Do not dispose of the batteries in a fire.
- If your UPS model is equipped with an external battery connector, only connect Tripp Lite battery packs of the appropriate type and correct voltage. Do not connect or disconnect external batteries while the UPS is operating from battery power.
- 2 • Do not attempt to connect external batteries to your UPS system if it does not include an external battery connector.

## **Quick Installation**

### **Plug the UPS into an outlet on 1 a dedicated circuit.\***

NOTE! after you plug the UPS into a live AC outlet, the UPS will automatically charge its batteries,\*\* but will not supply power to its outlets until it is turned ON (see Step 3 below).

*\* See Specifications for circuit amperage requirements. Select models include an additional plug which can be switched by a qualified electrician. See Specifications for details. \*\* The BATTERY CHARGE LED will be the only LED illuminated*

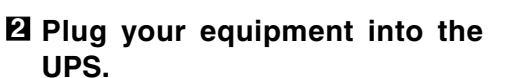

*Note: Your UPS is designed to only support computer equipment. You will overload the UPS if the total VA ratings for all the equipment you connect exceeds the UPS's Output Capacity (see Specifications). To find your equipment's VA ratings, look on their nameplates. If the equipment is listed in amps, multiply the number of amps by 120 to determine VA. (Example: 1 amp × 120 = 120 VA). If you are unsure if you have overloaded the UPS's outlets, see "OUTPUT LOAD LEVEL" LED description.*

### **Turn the UPS ON. 3**

Press and hold the "POWER" button for one second. The alarm will beep once briefly after one second has passed. Release the button.

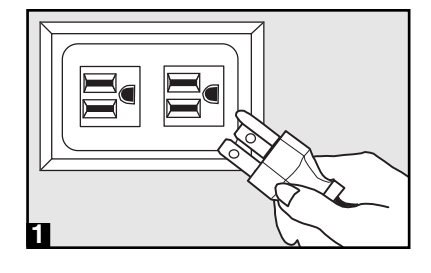

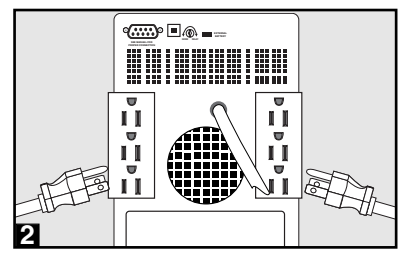

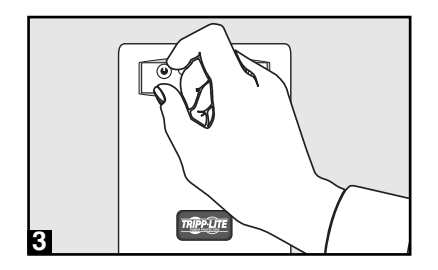

### **Optional Installation** (select models only)

These connections are optional. Your UPS will function properly without these connections.

#### **• USB Communications**

Use any USB cable to connect the USB port of your computer to the USB port of your UPS. Download the PowerAlert UPS monitoring software program appropriate for your operating system from www.tripplite.com and install it on your computer.

### **• RS-232 Serial Communications (Select Models Only)**

Use the serial cable provided with your UPS to connect the DB9 port of your computer to the DB9 port of your UPS. Download the PowerAlert UPS monitoring software program appropriate for your operating system from www.tripplite.com and install it on your computer.

### **• External Battery Connection (Select Models Only)**

Your UPS comes with a robust internal battery system; external batteries are only needed to extend runtime. Adding external batteries will increase recharge time as well as runtime. The illustration shows the location of your UPS's External Battery Connector, where you will insert the battery pack cable. Complete installation instructions for your battery pack appear in the battery pack's owner's manual. Make sure that cables are fully inserted into their connectors. Small sparks may result during battery connection; this is normal. Do not connect or disconnect battery packs when the UPS is running on battery power.

If you connect more than one external battery, set the Battery Charge Level Switch to the "EXTERNAL BATTERY" position. This will increase your UPS's charger output so the additional batteries charge faster. **CAUTION! DO NOT set the Battery Charge Level Switch to the "EXTERNAL BATTERY" position without an external battery connected. There is a risk of damaging the UPS's internal battery system.**

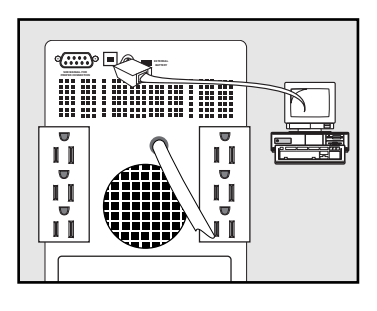

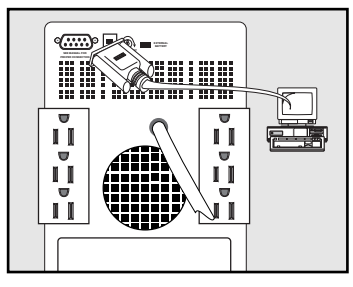

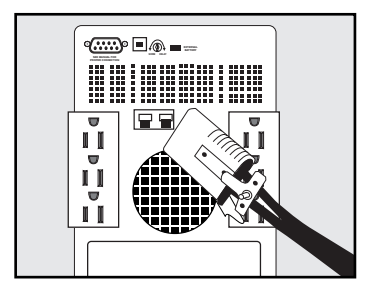

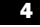

### **Basic Operation**

### **Buttons**

**"POWER" Button**

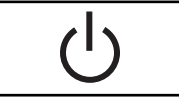

- **To turn the UPS ON:** with the UPS plugged into a live AC wall outlet,\* press and hold the POWER button for about two seconds.\*\* Release the button. If utility power is absent, you can "cold-start" the UPS (i.e.: turn it ON and supply power for a limited time from its batteries\*\*\*) by pressing and holding the POWER button for about two seconds.\*\*
- **To turn the UPS OFF:** with the UPS ON and receiving utility power, press and hold the POWER button for one second.\*\* Then unplug the UPS from the wall outlet. The UPS will be completely OFF.

*\* After you plug the UPS into a live AC outlet, the UPS will automatically charge its batteries, but will not supply power to its outlets until it is turned ON. \*\* The alarm will beep once briefly after the indicated interval has passed. \*\*\* If fully charged.*

#### **"MUTE/TEST" Button**

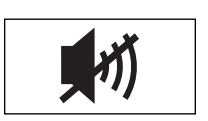

- **To Silence (or "Mute") UPS Alarms:** briefly press and release the MUTE/TEST button.\* Note: continuous alarms (warning you to immediately shut down connected equipment) cannot be silenced.
- **To Run a Self-Test:** with your UPS plugged in and turned ON, press and hold the MUTE/TEST button for two seconds.\* Continue holding the button until the alarm beeps several times and the UPS performs a self test. See "Results of a Self-Test" below. Note: you can leave connected equipment on during a self-test. Your UPS, however, will not perform a self-test if it is not turned ON (see "POWER" Button description).

**CAUTION! Do not unplug your UPS to test its batteries. this will remove safe electrical grounding and may introduce a damaging surge into your network connections.**

**Results of a Self-Test:** The test will last approximately 10 seconds as the UPS switches to battery to test its load capacity and battery charge. The "POWER" LED will be flashing and the "OUTPUT LOAD LEVEL" and "BATTERY CHARGE" LEDs will be lit and the UPS alarm will sound.

• If the "OUTPUT LOAD LEVEL" LED remains lit red and the alarm continues to sound after the test, the UPS's outlets are overloaded. To clear the overload, unplug some of your equipment and run the self-test repeatedly until the "OUTPUT LOAD LEVEL" LED is no longer lit red and the alarm is no longer sounding.

**CAUTION! Any overload that is not corrected by the user immediately following a self-test may cause the UPS to shut down and cease supplying output power in the event of a blackout or severe brownout.**

• If the "BATTERY WARNING" LED remains lit and the alarm continues to sound after the test, the UPS batteries need to be recharged or replaced. Allow the UPS to recharge continuously for 12 hours, and repeat the self-test. If the LED remains lit, contact Tripp Lite for service. If your UPS requires battery replacement, visit www.tripplite.com/support/battery/index.cfm to locate the specific Tripp Lite replacement battery for your UPS.

*\* The alarm will beep once briefly after the indicated interval has passed.*

### **Basic Operation continued**

### **Indicator Lights**

All Indicator Light descriptions apply when the UPS is plugged into a wall outlet and turned ON.

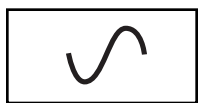

**"POWER" LED:** this green LED lights continuously when the UPS is ON and supplying connected equipment with AC power from a utility source. The LED flashes and an alarm sounds (4 short beeps followed by a pause) to indicate the UPS is operating from its internal batteries during a blackout or severe brownout. If the blackout or severe brownout is prolonged, you should save files and shut down your equipment since internal battery power will eventually be depleted. See "BATTERY CHARGE" LED description below.

**"VOLTAGE CORRECTION" LED:** this green LED lights continuously whenever the UPS is automatically correcting high or low AC voltage on the utility

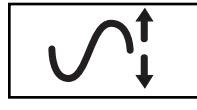

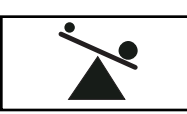

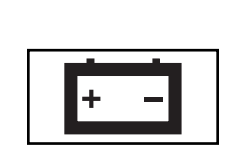

brownout.

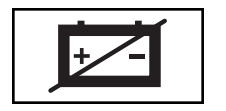

line without the assistance of battery power. The UPS will also emit a slight clicking noise. These are normal, automatic operations of the UPS, no action is required on your part. **"OUTPUT LOAD LEVEL" LED:** this multicolored LED indicates the approximate electrical load of equipment connected to the UPS's AC outlets. It will turn from green (light load) to yellow (medium load) to red (overload). If the LED is red (either illuminated continuously or flashing), clear the overload immediately by unplugging some of your equipment from the outlets until the LED changes

from red to yellow (or green) and the alarm is no longer sounding. CAUTION! Any overload that is not corrected by the user immediately may cause the UPS to shut down and cease supplying output power in the event of a blackout or severe **"BATTERY CHARGE" LED:** when the UPS is operating from utility power, this

LED indicates the approximate charge state of the UPS's internal batteries: red indicates the batteries are beginning to charge; yellow indicates the batteries are roughly midway through charging; and green indicates the batteries are fully charged. When the UPS is operating from battery power during a blackout or severe brownout, this LED indicates the approximate amount of energy (ultimately affecting runtime) which the UPS's batteries will provide: red indicates a low level of energy; yellow indicates a medium level of energy; and green indicates a high level of energy. Since the runtime performance of all UPS batteries will gradually deplete over time, it is recommended that you periodically perform a self-test (see "MUTE/TEST" Button description) to determine the energy level of your UPS batteries BEFORE a blackout or severe brownout occurs. During a prolonged blackout or severe brownout, you should save files and shut down your equipment since battery power will eventually be depleted. When the LED turns red and an alarm sounds continuously, it indicates the UPS's batteries are nearly out of power and UPS shut down is imminent.

**"BATTERY WARNING" LED:** this LED lights red and an alarm sounds intermittently after you initiate a self test (See "MUTE/TEST" Button description) to indicate the UPS batteries need to be recharged or replaced. Allow the UPS to recharge continuously for 12 hours, and repeat the self-test. If the LED continues to light, contact Tripp Lite for service. If your UPS requires battery replacement, visit www.tripplite.com/support/battery/index.cfm to locate the specific Tripp Lite replacement battery for your UPS.

### **Basic Operation** continued

#### **Other UPS Features**

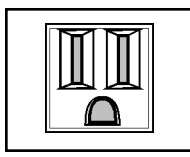

**AC Receptacles:** These output receptacles provide your connected equipment with AC line power during normal operation and battery power during power outages. The UPS protects equipment connected to these receptacles against damaging surges and line noise. If you have a USB or DB9 connection to your UPS, you can remotely reboot connected equipment by turning its receptacles OFF and ON using Tripp Lite software. Select models have a receptacle or receptacles (clearly identified on the rear panel) that may be remotely switched ON and OFF without interrupting power to other outlets. See software instructions for details.

 $\overline{USB}$  por *RS-232 (DB9 port)* **EXTERNAL BATTERY** 

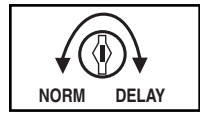

**Communication Ports (USB or RS-232):** These ports connect your UPS to any workstation or server. Use with Tripp Lite's PowerAlert Software and included cables to enable your computer to automatically save open files and shut down equipment during a blackout. Also use PowerAlert Software to monitor a wide variety of AC line power and UPS operating conditions. Consult your PowerAlert Software manual or contact Tripp Lite Customer Support for more information. See "USB Communications" and "RS-232 Serial Communications" in the "Optional Installation" section for installation instructions.

**Battery Replacement Door:** Under normal conditions, the original battery in your UPS will last several years. Battery replacement should be performed only by qualified service personnel. Refer to "Battery Warnings" in the Safety section. Should your UPS require battery replacement, visit Tripp Lite on the Web at www.tripplite.com/support/battery/index.cfm to locate the specific replacement battery for your UPS.

**Input Breaker:** Protects your electrical circuit from overcurrent draw from the UPS load. If this breaker trips, remove some of the load, then reset it by pressing the breaker in.

**External Battery Connector (Select Models Only):** Use to connect one or more Tripp Lite battery packs for additional runtime. Refer to Specifications and/or the label next to the connector to determine the appropriate variety of battery pack to use. Refer to the battery pack instruction manual for complete installation information and important safety warnings. See "External Battery Connection" in the "Optional Installation" section.

**Battery Charge Level Switch (Select Models Only):** Select models feature a switch that controls the UPS system's battery charge rate. If you connect more than one external battery, set the Battery Charge Level Switch to the right. This will increase your UPS's charger output so the additional batteries charge faster. **CAUTION! DO NOT set the Battery Charge Level Switch to the right without an external battery connected. There is a risk of damaging the UPS's internal battery system.**

**Power Sensitivity Adjustment (Select Models Only):** This dial is normally set fully counterclockwise, which enables the UPS to protect against waveform distortions in its AC input. When such distortion occurs, the UPS will normally switch to providing PWM sine wave power from its battery reserves for as long as the distortion is present. In areas with poor utility power or where the UPS's input power comes from a backup generator, chronic waveform distortion could cause the UPS to switch to battery too frequently, draining its battery reserves. You may be able to reduce how often your UPS switches to battery due to wave form distortion by experimenting with different settings for this dial. As the

### **Basic Operation** continued

dial is turned clockwise, the UPS becomes more tolerant of variations in its input power's AC waveform. NOTE: The further the dial is adjusted clockwise, the greater the degree of waveform distortion the UPS will allow to pass to connected equipment. When experimenting with different settings for this dial, operate connected equipment in a safe test mode so that the effect on the equipment of any waveform distortions in the UPS's output can be evaluated without disrupting critical operations.

### **Storage & Service**

#### **Storage**

CAUTION! Your UPS has an internal power source. Its outlets may still deliver current, even after the UPS is unplugged, until the UPS is completely turned OFF (deactivated). Before storing your UPS, turn it completely OFF: with the UPS ON and receiving utility power, press and hold the POWER button for one second (an alarm will beep once briefly after the interval has passed); then, unplug the UPS from the wall outlet. If you store your UPS for an extended period of time, recharge the UPS batteries once every three months: plug the UPS into a wall outlet; allow it to charge for 4 to 6 hours; and then unplug it and place it back in storage. Note: after you plug the UPS in, it will automatically begin charging its batteries; however, it will not supply power to its outlets (see Quick Installation section). If you leave your UPS batteries discharged for an extended period of time, they will suffer a permanent loss of capacity.

#### **Service**

A variety of Extended Warranty and On-Site Service Programs are also available from Tripp Lite. For more information on service, visit www.tripplite.com/support. Before returning your product for service, follow these steps:

1. Review the installation and operation procedures in this manual to insure that the service problem does not originate from a misreading of the instructions.

2. If the problem continues, do not contact or return the product to the dealer. Instead, visit www.tripplite.com/support.

3. If the problem requires service, visit www.tripplite.com/support and click the Product Returns link. From here you can request a Returned Material Authorization (RMA) number, which is required for service. This simple on-line form will ask for your unit's model and serial numbers, along with other general purchaser information. The RMA number, along with shipping instructions will be emailed to you. Any damages (direct, indirect, special or consequential) to the product incurred during shipment to Tripp Lite or an authorized Tripp Lite service center is not covered under warranty. Products shipped to Tripp Lite or an authorized Tripp Lite service center must have transportation charges prepaid. Mark the RMA number on the outside of the package. If the product is within its warranty period, enclose a copy of your sales receipt. Return the product for service using an insured carrier to the address given to you when you request the RMA.

### **Warranty Registration**

Visit www.tripplite.com/warranty today to register the warranty for your new Tripp Lite product. You'll be automatically entered into a drawing for a chance to win a FREE Tripp Lite product! \*

\* No purchase necessary. Void where prohibited. Some restrictions apply. See website for details.

#### **FCC CLASS A RADIO/TV INTERFERENCE NOTICE (U.S. ONLY):**

Note: This equipment has been tested and found to comply with the limits for a Class A digital device, pursuant to Part 15 of the FCC Rules. These limits are designed to provide reasonable protection against harmful interference when operated in a commercial environment. This equipment generates, uses and can radiate radio frequency energy, and if not installed and used in accordance with the instruction manual, may cause interference to radio communications. Operation of this equipment is likely to cause harmful interference in which case the user will be required to correct the interference at his own expense. The user must use shielded cables and connectors with this product. Any changes or modifications to this product not expressly approved by the party responsible for compliance could void the user's authority to operate the equipment.

#### **FCC CLASS B RADIO/TV INTERFERENCE NOTICE (U.S. ONLY):**

Note: This equipment has been tested and found to comply with the limits for a Class B digital device, pursuant to Part 15 of the FCC Rules. These limits are designed to provide reasonable protection against harmful interference in a residential installation. This equipment generates, uses and can radiate radio frequency energy, and if not installed and used in accordance with the instruction manual, may cause interference to radio communications. However, there is no guarantee that interference will not occur in a particular installation. If this equipment does cause harmful interference to radio or television reception, which can be determined by turning the equipment off and on, the user is encouraged to try to correct the interference using one or more of the following measures: reorient or relocate the receiving antenna; increase the separation between the equipment and the receiver; connect the equipment into an outlet on a circuit different from that which the receiver is connected; consult the dealer or an experienced radio/television technician for help. The user must use shielded cables and connectors with this product. Any changes or modifications to this product not expressly approved by the party responsible for compliance could void the user's authority to operate the equipment.

#### **Regulatory Compliance Identification Numbers**

For the purpose of regulatory compliance certifications and identification, your Tripp Lite product has been assigned a unique series number. The series number can be found on the product nameplate label, along with all required approval markings and information. When requesting compliance information for this product, always refer to the series number. The series number should not be confused with the marking name or model number of the product.

Tripp Lite follows a policy of continuous improvement. Product specifications are subject to change without notice.

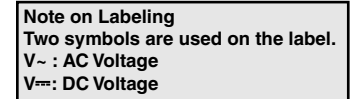

## **Manual del Usuario**

# **SmartPro® y SmartPro® XL**

**Sistemas UPS inteligentes, interactivos (configuración en torre) • Entrada/salida de 120 V • Capacidades de 750 - 1500 VA • Tiempo de respaldo extendido opcional**

No conveniente para los usos móviles.

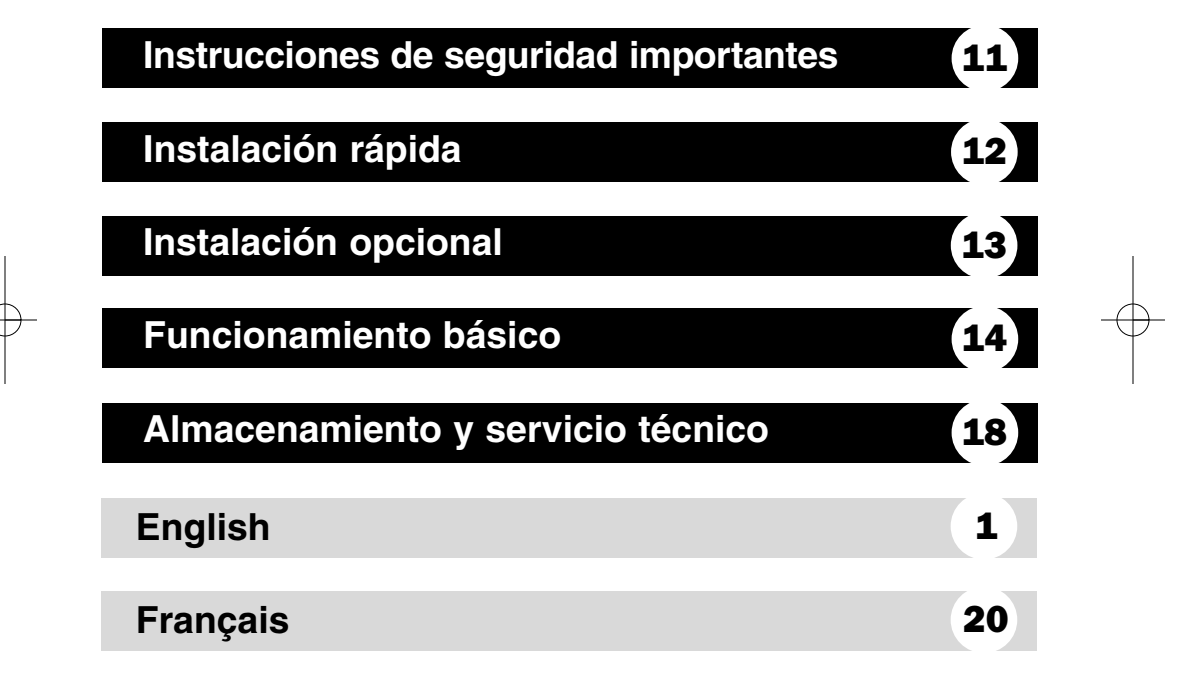

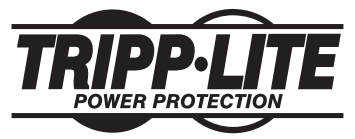

**1111 W. 35th Street, Chicago, IL 60609 USA www.tripplite.com/support**

Copyright © 2012 Tripp Lite. Todos los derechos reservados. SmartPro® es marca registrada de Tripp Lite.

### **Instrucciones de seguridad importantes**

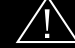

### **GUARDE ESTAS INSTRUCCIONES**

Este manual contiene instrucciones y advertencias que deben seguirse durante la instalación, el funcionamiento y el almacenamiento de todos los Sistemas UPS de Tripp Lite. Si hace caso omiso de estas advertencias anulará la garantía.

#### **Advertencias sobre la ubicación del UPS**

- Instale su UPS en interiores, lejos de la humedad o el calor excesivos, de contaminantes conductores, del polvo o de la luz solar directa.
- Para un mejor rendimiento, mantenga la temperatura del ambiente interior entre 32º F y 104º F  $(0^{\circ} C y 40^{\circ} C)$ .
- Deje suficiente espacio libre alrededor de todos los lados del UPS para una adecuada ventilación.
- **No monte esta unidad con el panel frontal o con el panel trasero hacia abajo (Bajo ningún ángulo o inclinación). Si lo monta de esta manera, inhibirá seriamente el sistema de enfriamiento interno de la unidad; lo que finalmente causará daños al producto que no están cubiertos por la garantía.**

#### **Advertencias sobre las conexiones del UPS**

- Conecte su UPS directamente a un tomacorriente de CA correctamente conectado a tierra. No enchufe el UPS a sí mismo; esto dañará el UPS.
- No modifique el enchufe del UPS y no utilice un adaptador que anule la conexión a tierra del UPS.
- No use cables de extensión para conectar el UPS a un tomacorriente de CA. Su garantía quedará anulada si se utiliza algún otro dispositivo que no sean los supresores de sobretensiones de Tripp Lite para conectar su UPS a un tomacorriente.
- Si el UPS recibe potencia de un generador de CA a motor, el generador debe suministraruna salida limpia, filtrada y de calidad para computación.

#### **Advertencias sobre la conexión de equipos**

- El uso de este equipo en aplicaciones de soporte de vida en donde la falla de este equipo pueda razonablemente hacer suponer que causará fallas en el equipo de soporte de vida o afecte significativamente su seguridad o efectividad, no está recomendado. No use este equipo en la presencia de una mezcla anestésica inflamable con aire, oxigeno u óxido nitroso.
- No conecte supresores de sobretensiones ni cables de extensión a la salida de su UPS. Esto podría dañar el UPS y anula las garantías del supresor de sobretensiones y el UPS.

#### **Advertencias sobre la batería**

- Su UPS no requiere mantenimiento de rutina. No abra su UPS por ningún motivo excepto para reemplazar las baterías. No contiene partes reparables por el usuario.
- Debido a que las baterías presentan un peligro de choque eléctrico y quemaduras por las altas corrientes de cortocircuito, tome las precauciones adecuadas. No deseche las baterías en un inciner ador. No abra las baterías. No ponga los terminales de la batería en corto o en puente con ningún objeto. Apague y desconecte el UPS antes de reemplazar la batería. Sólo debe cambiar las baterías personal técnico debidamente capacitado. Use herramientas con mangos aislados y reemplace las baterías existentes con el mismo número y t ipo de baterías nuevas (plomo-ácido selladas). Las baterías del UPS son reciclables. Consulte la reglamentación local para los requisitos de disposición de desechos; para los EE.UU. solamente consulte estas fuentes para información sobre reciclaje: 1-800-SAV-LEAD (1-800-728-5323); 1-800-8-BATTERY (1-800-822-8837); www.rbrc.com. Tripp Lite ofrece una línea completa de Cartuchos de reemplazo de batería para UPS (R.B.C.). Visite Tripp Lite en la web en www.tripplite.com/support/battery/index.cfm para localizar la batería de reemplazo específica para su UPS.
- Si su modelo de UPS está equipado con un conector para baterías externas, únicamente conecte paquetes de baterías Tripp Lite del tipo apropiado y el voltaje correcto. No conecte ni desconecte las baterías externas mientras el UPS esté en funcionamiento con alimentación por baterías.
- No intente conectar baterías externas al sistema UPS si no incluye un conector para baterías externas.

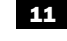

## **Instalación rápida**

### **Enchufe el UPS en un 1 tomacorriente en un circuito exclusivo.\***

¡NOTA! después de enchufar el UPS en un tomacorriente de CA activo, el UPS automáticamente carga las baterías, \*\* pero no alimenta sus salidas hasta que sea ENCENDIDO (ON) (vea el Paso 3 a continuación).

*\* Vea los requisitos de amperaje del circuito en las especificaciones. Determinados modelos incluyen un enchufe adicional que puede ser cambiado por un electricista autorizado. Vea los detalles en las Especificaciones. \*\* El LED BATTERY CHARGE (CARGA DE BATERÍAS) será el único LED iluminado.*

### **Enchufe su equipo al UPS.\* 2**

*\* Su UPS está diseñado para dar soporte únicamente a equipos de computación. Usted provocará una sobrecarga del UPS si la potencia nominal en VA de todos los equipos que conecte supera la Capacidad de Salida del UPS (vea las Especificaciones). Para averiguar la potencia nominal en VA de sus equipos, consulte las placas de identificación. Si el equipo está expresado en amp, multiplique la cantidad de amp por 120 para determinar los VA. (Ejemplo: 1 amp × 120 = 120 VA). Si no está seguro de si ha sobrecargado las salidas del UPS, vea la descripción del LED "OUTPUT LOAD LEVEL" (NIVEL DE CARGA DE SALIDA).*

### **ENCIENDA (ON) el UPS. 3**

Presione el botón "POWER" (ENCENDIDO) y manténgalo presionado durante un segundo. La alarma emitirá un bip breve cuando haya transcurrido un segundo. Suelte el botón.

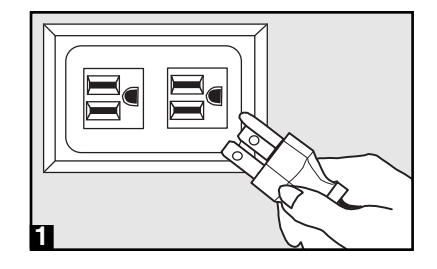

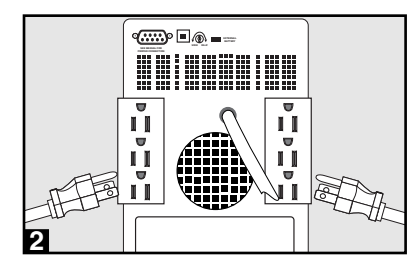

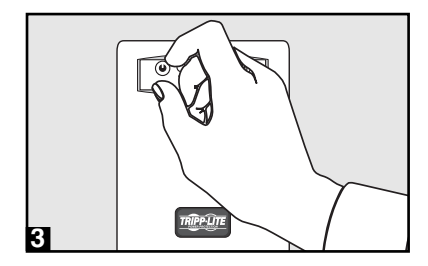

### **Instalación opcional** (determinados modelos únicamente)

Estas conexiones son opcionales. Su UPS funcionará correctamente sin estas conexiones.

#### **• Comunicaciones por USB**

Use cualquier cable USB para conectar el puerto USB de su computadora al puerto USB de su UPS. Descargue de www.tripplite.com el progra ma de software para supervisión de UPS PowerAlert apropiado para su sistema operativo, y proceda a instalarlo en su computadora.

### **• Comunicaciones serie RS-232 (Determinados modelos únicamente)**

Use el cable serie provisto con su UPS para conectar el puerto DB9 de su computadora al puerto DB9 de su UPS. Descargue de www.tripplite.com el programa de software para supervisión de UPS PowerAlert apropiado para su sistema operativo, y proceda a instalarlo en su computadora.

### **• Conexión para baterías externas (Determinados modelos únicamente)**

Su UPS se provee con un robusto sistema de baterías internas; las baterías externas solamente son necesarias para prolongar el tiempo de respaldo. Agregar baterías externas aumenta el tiempo de recarga además del tiempo de respaldo. La ilustración muestra la ubicación del Conector para baterías externas de su UPS, donde deberá insertar el cable del paquete de baterías. En el manual del usuario del paquete de baterías se incluyen todas las instrucciones de instalación del paquete de baterías. Asegúrese de que los cables estén totalmente insertados en sus conectores. Es posible que se produzcan pequeñas chispas durante la conexión de las baterías; esto es normal. No conecte ni desconecte los paquetes de baterías mientras el UPS esté en funcionamiento con alimentación por baterías.

Si conecta más de una batería externa, ponga el Interruptor de nivel de carga de baterías en la posición "EXTERNAL BATTERY" (BATERÍAS EXTERNAS). Esto aumentará la salida del cargador de su UPS para que las baterías adicionales se carguen más rápido.

**¡PRECAUCIÓN! NO ponga el Interruptor de nivel de carga de baterías en la posición "EXTERNAL BATTERY" (BATERÍAS EXTERNAS) si no hay una batería externa conectada. Existe el riesgo de que se dañe el sistema de baterías internas del UPS.** 

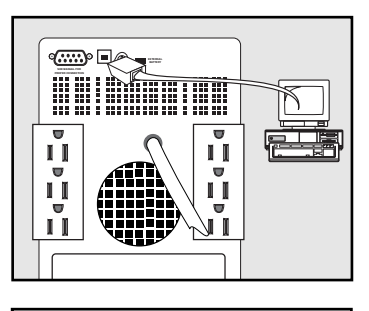

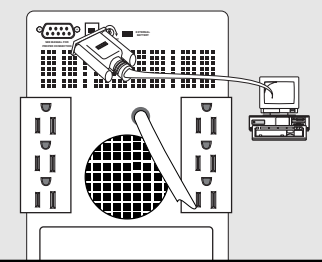

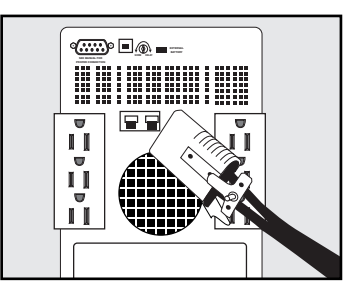

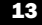

### **Funcionamiento básico**

#### **Botones**

**Botón "POWER"** 

- **Para ENCENDER (ON) el UPS:** con el UPS enchufado en un tomacorriente de pared de CA activo,\* presione el botón POWER (ENCENDIDO) y manténgalo presionado durante alrededor de dos segundos.\*\* Suelte el botón. Si no hay suministro de energía de la red pública, puede realizar el "arranque en frío" del UPS (es decir: ENCENDERLO y suministrar potencia durante un tiempo limitado desde las baterías\*\*\*) presionando el botón POWER y manteniéndolo presionado durante alrededor de dos segundos.\*\*
- **Para APAGAR (OFF) el UPS:** Con el UPS ENCENDIDO (ON) y recibiendo suministro de potencia de la red pública, presione el botón POWER y manténgalo presionado durante un segundo.\*\* Luego desenchufe el UPS del tomacorriente de pared. El UPS quedará completamente APAGADO (OFF).

*\* Después de enchufar el UPS en un tomacorriente de CA activo, el UPS automáticamente carga las baterías pero no alimenta sus salidas hasta que sea ENCENDIDO (ON). \*\* La alarma emitirá un bip breve cuando haya transcurrido el intervalo indicado. \*\*\* Si están totalmente cargadas.* 

#### **Botón "MUTE/TEST"**

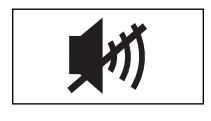

- **Para apagar (o "Silenciar") las Alarmas del UPS:** presione brevemente y luego suelte el botón MUTE/TEST (SILENCIAR/ PRUEBA).\* Nota: No se pueden silenciar las alarmas continuas (que le avisan que debe apagar inmediatamente los equipos conectados).
- **Para ejecutar una prueba automática:** con su UPS enchufado y ENCENDIDO (ON), presione el botón MUTE/TEST y manténgalo presionado durante dos segundos.\* Continúe presionando el botón hasta que la alarma haga bip varias veces y el UPS haga una prueba automática. Vea "Resultados de una prueba automática" a continuación. Nota: puede dejar los equipos conectados encendidos durante una prueba automática. Sin embargo, su UPS, no realizará una prueba automática si no está ENCENDIDO (ON) (vea la descripción del botón "POWER").

**¡PRECAUCIÓN! No desenchufe el UPS para probar las baterías. Esto eliminará la conexión a tierra de seguridad y puede introducir una sobretensión perjudicial para sus conexiones de red.** 

**Resultados de una prueba automática:** La prueba durará aproximadamente 10 segundos mientras el UPS cambia a batería para probar su capacidad de carga y la carga de la batería. El LED "POWER" (ENCENDIDO) destellará y los LED "OUTPUT LOAD LEVEL" (NIVEL DE CARGA DE SALIDA) y "BATTERY CHARGE" (CARGA DE BATERÍAS) estarán encendidos y sonará la alarma del UPS.

• Si el LED "OUTPUT LOAD LEVEL" (NIVEL DE CARGA DE SALIDA) permanece encendido en rojo y la alarma continúa sonando después de la prueba, las salidas del UPS están sobrecargadas. Para eliminar la sobrecarga, desenchufe algunos equipos y ejecute la prueba automática varias veces hasta que el LED "OUTPUT LOAD LEVEL" (NIVEL DE CARGA DE SALIDA) ya no esté encendido en rojo y la alarma haya dejado de sonar.

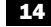

**¡PRECAUCIÓN! Cualquier sobrecarga no corregida por el usuario inmediatamente después de una prueba automática puede hacer que el UPS se apague y deje de suministrar potencia de salida en caso de un apagón total o un apagón parcial grave.**

• Si el LED "BATTERY WARNING" (ALERTA DE BATERÍAS) permanece encendido y la alarma sigue sonando después de la prueba, es necesario recargar o reemplazar las baterías del UPS. Deje que el UPS haga una recarga continua durante 12 horas y luego repita la prueba automática. Si el LED sigue encendido, solicite servicio técnico a Tripp Lite. Si necesita reemplazar las baterías de su UPS, visite el sitio Web www.tripplite.com/support/battery/index.cfm para encontrar la batería de reemplazo Tripp Lite específica para su UPS.

*\* La alarma emitirá un bip breve cuando haya transcurrido el intervalo indicado.*

### **Luces indicadoras**

Todas las descripciones de las luces indicadoras corresponden al UPS enchufado en un tomacorriente de pared y ENCENDIDO (ON).

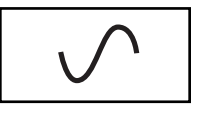

**LED "POWER" (ENCENDIDO):** este LED verde permanece encendido en forma continua cuando el UPS está ENCENDIDO (ON) y suministrando alimentación de CA a los equipos conectados, desde la red pública. El LED destella y suena una alarma (4 bips cortos seguidos de una pausa) para indicar que el UPS está funcionando con sus baterías internas durante un apagón total o un apagón parcial grave. Si el apagón total o el apagón parcial grave es prolongado, debe guardar los archivos y apagar sus equipos dado que eventualmente se agotará la potencia de las baterías internas. Vea la descripción del LED "BATTERY CHARGE" (CARGA DE BATERÍAS) a continuación.

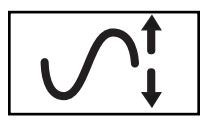

**VOLTAJE):** este LED verde permanece encendido en forma continua cuando el UPS está corrigiendo automáticamente la alta o baja tensión de CA en la línea de la red pública sin recurrir a la potencia de las baterías. El UPS también emite un leve chasquido. Estas operaciones del UPS son normales y automáticas y no requieren que usted haga nada.

**LED "VOLTAGE CORRECTION" (CORRECCIÓN DE**

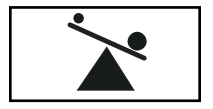

**LED "OUTPUT LOAD LEVEL" (NIVEL DE CARGA DE SALIDA):** este LED muticolor indica la carga eléctrica aproximada del equipo conectado a las salidas de CA del UPS. Cambia de verde (carga ligera) a amarillo (carga mediana) a rojo (sobrecarga). Si el LED está rojo (iluminado en forma continua o destellando), elimine la sobrecarga inmediatamente desenchufando algunos de sus equipos de los tomacorrientes hasta que el LED cambie de rojo a amarillo (o verde) y la alarma deje de sonar. ¡PRECAUCIÓN! Cualquier sobrecarga no corregida por el usuario inmediatamente puede hacer que el UPS se apague y deje de suministrar potencia de salida en caso de un apagón total o un apagón parcial grave.

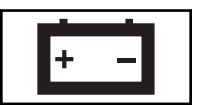

**LED "BATTERY CHARGE" (CARGA DE BATERÍAS):** cuando el UPS está funcionando con suministro de energía de la red pública, este LED indica el estado aproximado de la carga de las baterías internas del UPS: rojo indica que las baterías están comenzando a cargarse; amarillo indica que las baterías están aproximadamente a medio cargar; y verde indica que las baterías están totalmente cargadas. Cuando el UPS está en funcionamiento con alimentación por baterías durante un apagón total o un apagón parcial grave, este LED indica la cantidad aproximada de energía (que en definitiva afecta el tiempo de respaldo) que suministrarán las baterías del UPS: rojo indica un nivel de energía bajo; amarillo indica un nivel de energía mediano; y verde indica un alto nivel de energía. Dado que el rendimiento de tiempo de respaldo de todas las baterías de UPS se agotará gradualmente con el tiempo, se recomienda realizar periódicamente una prueba automática (vea la descripción del botón "MUTE/TEST" (SILENCIAR/PRUEBA) para determinar el nivel de energía de las baterías de su UPS ANTES de que se produzca un apagón total o un apagón parcial grave. Durante un apagón total o apagón parcial grave prolongado, debe guardar los archivos y apagar sus equipos dado que eventualmente se agotará la potencia de las baterías internas. Cuando el LED se pone rojo y suena una alarma continua, indica que las baterías del UPS están casi agotadas y es inminente el apagado del UPS.

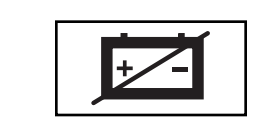

**LED "BATTERY WARNING" (ALERTA DE BATERÍAS):** este LED se enciende en rojo y suena una alarma intermitente después de que usted inicia una prueba automática (Vea la descripción del botón "MUTE/TEST" (SILENCIAR/PRUEBA)) para indicar que es necesario recargar o reemplazar las baterías del UPS. Deje que el UPS haga una recarga continua durante 12 horas y luego repita la prueba automática. Si el LED sigue encendiéndose, solicite servicio técnico a Tripp Lite. Si necesita reemplazar las baterías de su UPS, visite el sitio Web www.tripplite.com/support/battery/index.cfm para encontrar la batería de reemplazo Tripp Lite específica para su UPS.

### **Otras características del UPS**

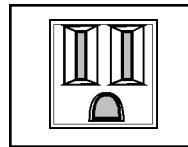

**Receptáculos de CA:** Estos receptáculos de salida le brindan a sus equipos conectados potencia de línea de CA durante el funcionamiento normal y potencia de baterías durante las interrupciones en el suministro eléctrico. El UPS protege los equipos conectados a estos receptáculos de las sobretensiones perjudiciales y el ruido de línea. Si tiene una conexión USB o DB9 a su UPS, puede reiniciar los equipos conectados en forma remota APAGANDO (OFF) y ENCENDIENDO (ON) estos receptáculos mediante el software Tripp Lite. Determinados modelos tienen un receptáculo o receptáculos (claramente identificados en el panel posterior) que se pueden ENCENDER (ON) y APAGAR (OFF) en forma remota, sin interrumpir la alimentación de potencia a las otras salidas. Vea los detalles en las instrucciones del software.

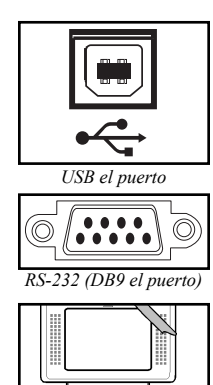

**Puertos de comunicación (USB o RS-232):** Estos puertos conectan su UPS a cualquier estación de trabajo o servidor. Úselos con el software PowerAlert de Tripp Lite y los cables incluidos para habilitar su computadora para que guarde los archivos abiertos y apague los equipos en forma automática durante un apagón total. También use el software PowerAlert para supervisar una amplia gama de condiciones de funcionamiento de la potencia de la línea de CAy del UPS. Consulte el manual del software PowerAlert o comuníquese con Soporte técnico al cliente de Tripp Lite para obtener más información. Vea las instrucciones de instalación en "Comunicaciones por USB" y "Comunicaciones por RS-232" en la sección "Instalación opcional".

**Puerta de reemplazo de la batería:** En condiciones normales, las baterías originales de este sistema UPS tienen varios años de vida útil. Sólo deberá reemplazar la batería personal técnico calificado. Véase "Advertencias sobre las baterías", en la sección sobre seguridad. Si requiere reemplazar la batería de su UPS, visite Tripp Lite en la web en www.tripplite.com/support/battery/index.cfm para localizar la batería de reemplazo específica para su UPS.

**Disyuntor de entrada:** Protege su circuito eléctrico de la toma de sobrecorriente de la carga del UPS. Si este disyuntor se activa, retire parte de la carga y luego reinícielo presionando el disyuntor hacia adentro. **Conector para baterías externas (Determinados modelos únicamente):**

Úselo para conectar uno o más paquetes de baterías Tripp Lite para obtener tiempo de respaldo adicional. Consulte las Especificaciones y/o la etiqueta que se encuentra junto al conector para determinar el tipo de paquete de baterías apropiado. Consulte toda la información sobre instalación y las advertencias de seguridad importantes en el manual de instrucciones del paquete de baterías. Vea "Conexión para baterías externas" en la sección "Instalación opcional".

**Interruptor de nivel de carga de baterías (Determinados modelos únicamente):** Determinados modelos tienen un interruptor que controla la velocidad de carga de las baterías del sistema UPS. Si usted conecta más de una batería externa, ponga el Interruptor de nivel de carga de baterías hacia la derecha. Esto aumentará la salida del cargador de su UPS para que las baterías adicionales se carguen más rápido.

**¡PRECAUCIÓN! NO ponga el Interruptor de nivel de carga de baterías hacia la derecha sin que haya una batería externa conectada. Existe el riesgo de que se dañe el sistema de baterías internas del UPS.** 

**Ajuste de sensibilidad de potencia (Determinados modelos solamente)**: Esta perilla normalmente está totalmente girada hacia la izquierda, lo cual protege al UPS de las distorsiones de la forma de onda de su entrada de CA. Cuando se produce dicha distorsión, el UPS normalmente pasará a suministrar potencia con onda sinusoidal por PWM (pulse width modulation, modulación de ancho de pulso) de sus reservas de baterías mientras dure la distorsión. En áreas con suministro de energía de la red pública deficiente o donde la potencia de entrada del UPS provenga de un generador de respaldo, la distorsión crónica de la forma de onda podría hacer que el UPS pase a funcionamiento con baterías con demasiada frecuencia y que se agote

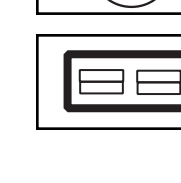

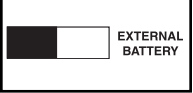

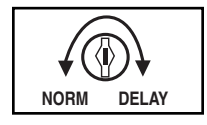

su reserva de baterías. Es posible que usted pueda reducir la frecuencia con que su UPS pasa a funcionar con baterías debido a la distorsión de la forma de onda experimentando con diversos ajustes de esta perilla. A medida que se gira la perilla hacia la derecha, el UPS se hace más tolerante a las variaciones en la forma de onda de la potencia de CA de entrada. Nota: Cuanto más se ajuste la perilla hacia la derecha, mayor será el grado de distorsión de la forma de onda que el UPS permitirá que pase a los equipos conectados. Al experimentar con los diversos ajustes de esta perilla, haga funcionar los equipos conectados en modo de prueba de seguridad, para poder evaluar el efecto que cualquier distorsión de la forma de onda sobre la salida del UPS tiene sobre los equipos, sin afectar operaciones críticas.

### **Almacenamiento y servicio técnico**

#### **Almacenamiento**

¡PRECAUCIÓN! Su UPS tiene una fuente de energía interna. Es posible que sus salidas aún tengan corriente, incluso después de haber desenchufado el UPS, hasta que el mismo sea APAGADO (OFF) (desactivado) por completo. Antes de almacenar su UPS, APÁGUELO (OFF) por completo: con el UPS ENCENDIDO (ON) y recibiendo suministro de la red pública, presione el botón POWER y manténgalo presionado durante un segundo (la alarma emitirá un bip breve cuando haya transcurrido el intervalo indicado); luego, desenchufe el UPS del tomacorriente de pared. Si almacena su UPS por un período prolongado, recargue las baterías del UPS una vez cada tres meses: enchufe el UPS en un tomacorriente de pared; déjelo cargar durante 4 a 6 horas; y luego desenchúfelo y vuelva a almacenarlo. Nota: después de que enchufe el UPS, comenzará a cargar sus baterías automáticamente; sin embargo, no suministrará potencia a sus salidas (vea la sección Instalación Rápida). Si deja las baterías de su UPS descargadas durante un período prolongado, sufrirán la pérdida de capacidad permanente.

#### **Servicio técnico**

Su producto Tripp Lite está cubierto por la garantía descrita en este manual. Tripp Lite también pone a su disposición una variedad de Garantías extendidas y Programas de servicio técnico en el sitio. Si desea más información sobre el servicio técnico, visite www.tripplite.com/support. Antes de devolver su producto para servicio técnico, siga estos pasos:

1. Revise la instalación y los procedimientos de operación que se encuentran en este manual para asegurarse de que el problema de servicio no se debe a una mala lectura de las instrucciones.

2. Si el problema persiste, no se comunique ni devuelva el producto al mayorista. En cambio, visite www.tripplite.com/support.

18 3. Si el problema exige servicio técnico, visite www.tripplite.com/support y haga clic en el enlace Devoluciones de productos. Desde aquí puede solicitar un número de Autorización de Material Devuelto (RMA), que se necesita para el servicio técnico. En este sencillo formulario en línea se le solicitarán los números de serie y modelo de la unidad, junto con otra información general del comprador. El número RMA y las instrucciones para el envío se le enviarán por correo electrónico. La presente garantía no cubre ningún daño (directo, indirecto, especial o consecuencial) del producto que ocurra durante el envío a Tripp Lite o a un centro de servicio técnico de Tripp Lite autorizado. Los productos enviados a Tripp Lite o a un centro de servicio técnico de Tripp Lite autorizado deben tener prepagos los cargos de transporte. Escriba el número RMA en el exterior del embalaje. Si el producto se encuentra dentro del período de garantía, adjunte una copia de su recibo de venta. Envíe el producto para servicio técnico mediante un transportador asegurado a la dirección que se le proporcionó cuando solicitó el número RMA.

### **Almacenamiento y servicio técnico** continuación

#### **AVISO DE LA FCC SOBRE INTERFERENCIAS CON RADIO/TV CLASE A (EE.UU. SOLAMENTE):**

Nota:Este equipo ha sido probado y se ha determinado que se encuentra dentro de los límites establecidos para dispositivos digitales de Clase A, de acuerdo con la Parte 15 de las reglas de la Comisión Federal de Comunicaciones de los EE.UU.Estos límites han sido establecidos para proporcionar una protección razonable contra interferencias perjudiciales cuando el equipo funciona en entornos comerciales. Este equipo genera, usa y puede irradiar energía de radiofrecuencia y, si no se instala y usa de acuerdo con el manual de instrucciones, puede causar interferencias en las comunicaciones de radio. El uso de este equipo en áreas residenciales puede causar interferencias perjudiciales, en cuyo caso se le solicitará al usuario que las corrija a su propio cargo.El usuario debe utilizar cables y conectores blindados con este producto.Cualquier cambio o modificación introducido en este producto, que no esté expresamente aprobado por la parte responsable del cumplimiento, anulará la autorización del usuario para operar el equipo.

#### **AVISO DE LA FCC SOBRE INTERFERENCIAS CON RADIO/TV CLASE B (EE.UU. SOLAMENTE):**

Nota:Este equipo ha sido probado y se ha determinado que se encuentra dentro de los límites establecidos para dispositivos digitales de Clase B, de acuerdo con la Parte 15 de las reglas de la Comisión Federal de Comunicaciones de los EE.UU.Estos límites han sido establecidos para proporcionar una protección razonable contra interferencias perjudiciales en una instalación residencial. Este equipo genera, usa y puede irradiar<br>energía de radiofrecuencia y, si no se instala y usa de acuerdo con el manual de radio.Sin embargo, no existe garantía alguna de que no se vayan a producir interferencias en una instalación en particular.Si este equipo causa interferencia perjudicial a la recepción de radio o televisión, lo cual puede determinarse apagándolo y volviendo a encenderlo, se recomienda al usuario que trate de corregir la interferencia con una o más de las siguientes medidas: reorientar o reubicar la antena receptora; aumentar la separación entre el equipo y el receptor; conectar el equipo a un tomacorriente que se encuentre en un circuito distinto de aquél donde está conectado el receptor;o consultar al distribuidor o a un técnico en radio/televisión experimentado.El usuario debe utilizar cables y conectores blindados con este producto. Cualquier cambio o modificación introducido en este producto, que no esté expresamente aprobado por la parte responsable del cumplimiento, anulará la autorización del usuario para operar el equipo.

#### **CUMPLIMIENTO DE LAS NORMAS DE LOS NÚMEROS DE IDENTIFICACIÓN:**

Para fines de identificación y certificación del cumplimiento de las normas, su producto Tripp Lite tiene asignado un número de serie único.Puede encontrar el número de serie en la etiqueta de la placa de identificación del producto, junto con los símbolos de aprobación e información requeridos.Al solicitar información sobre el cumplimiento de las normas para este producto, siempre mencione el número de serie.El número de serie no debe ser confundido con el nombre de identificación ni con el número de modelo del producto.

Tripp Lite tiene una política de mejoramiento continuo.Las especificaciones están sujetas a cambio sin previo aviso.

#### **LEA SU INSTRUCTIVO**

#### **CONSULTE SUS CONDICIONES DE GARANTÍA POR PRODUCTO**

#### **PÓLIZA DE GARANTÍA**

Este equipo marca Tripp Lite, modelo \_\_\_\_\_\_\_\_\_\_\_\_\_\_\_ está garantizado por TRIPP LITE, que tiene su domicilio en la calle de Sierra Candela No.111-107, Col Lomas de Chapultepec, CP 11000, México, DF, y puede hacer efectiva su garantía así como obtener partes, componentes, consumibles y accesorios en el Centro de Servicio Q PLUS ubicado en Av Coyoacan 931, Col. Del Valle, C.P. 03120 México. D.F., tel. 50 00 27 00 con-<br>tra cualquier defecto de fabricación y funcionamiento, imperfecciones de mate a la siguiente tabla:

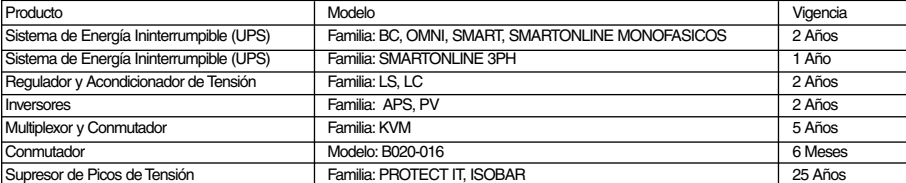

#### **CONDICIONES:**

Para hacer válida su garantía no podrán exigirse mayores requisitos que la presentación de esta póliza debidamente llenada y sellada por el establecimiento que lo vendió junto con el producto en el lugar donde fue adquirido.TRIPP LITE, se compromete a reparar, y en caso de que a su juicio no sea posible la reparación, a cambiar el equipo, así como las piezas y componentes defectuosos del mismo sin cargo alguno para el propietario durante el periodo de garantía, así como los gastos de transportación razonablemente erogados del producto que deriven de su cumplimiento, dentro de su red de servicio. El tiempo de reparación en ningún caso será mayor de 30 días contados a partir de la fecha de recepción del producto en el Centro Autorizado de Servicio, en donde también podrán adquirir refacciones y partes.En caso de que la presente póliza de garantía se extraviara, el consumidor puede recurrir a su proveedor para que expida un duplicado de la póliza de garantía, previa presentación de la nota de compra o factura correspondiente.

#### **EXCLUSIONES:**

Esta garantía no es válida en los siguientes casos: Cuando el producto se hubiese utilizado en condiciones distintas a la normales. Cuando el producto no hubiese sido operado de acuerdo con el instructivo de uso que se le acompaña.Cuando el producto hubiese sido alterado o reparado por personas no autorizadas por el fabricante nacional, importador o comercializador responsable respectivo. Este equipo fue vendido por: \_\_\_\_\_\_\_\_\_\_\_\_\_\_\_\_\_\_\_\_\_\_\_\_\_\_\_\_\_\_\_\_\_\_ con domicilio en \_\_\_\_\_\_\_\_\_\_\_\_\_\_\_\_\_\_\_\_\_\_\_\_\_\_\_\_\_\_\_\_\_\_\_\_\_\_\_\_\_\_\_ , fecha a partir de la que inicia la presente garantía.

19

#### **Nota sobre etiquetado.**

**Se usan dos símbolos en la etiqueta. V~ : Voltaje de CA V : Voltaje de CC**

#### 201112105 93-2709-ES

## **Manuel de l'utilisateur**

## **SmartPro® & SmartPro® XL**

**Systèmes intelligents d'alimentation sans coupure UPS à ligne interactive (modèle tour) • Tension d'entrée/sortie 120 V • Capacité de 750 à 1500 VA • Options de prolongement du temps d'exécution**

Non approprié aux applications mobiles.

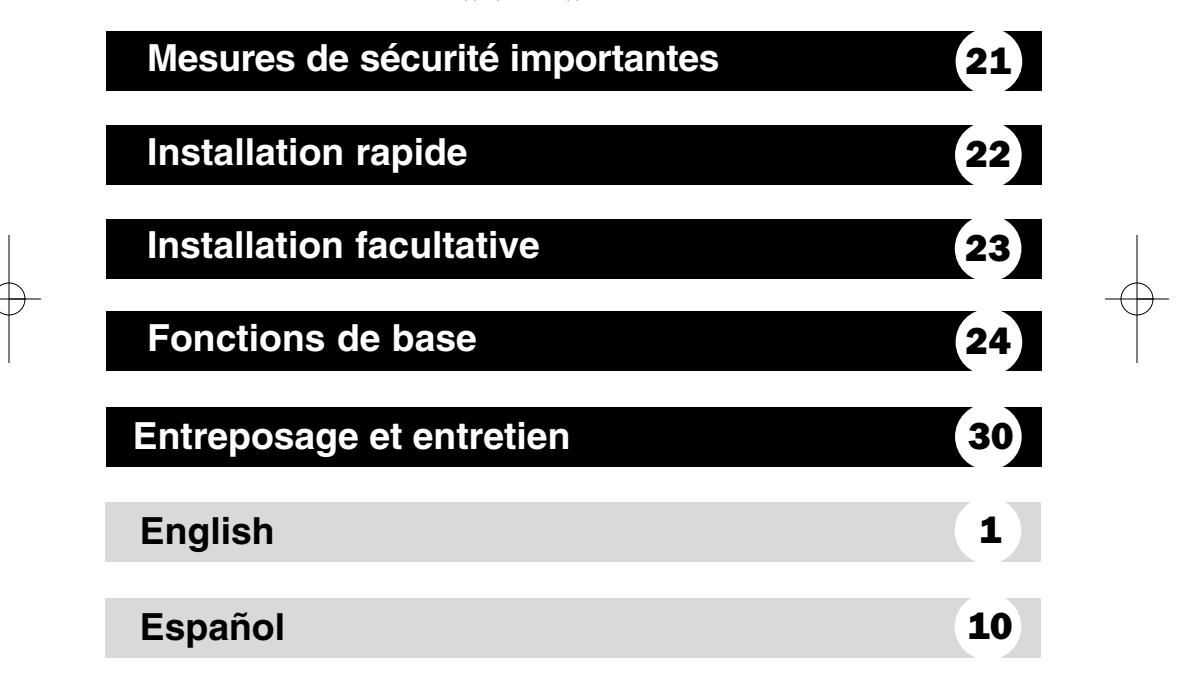

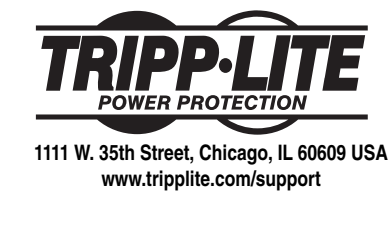

20 © 2012 Tripp Lite. Tous droits réservés. SmartPro® est une marque déposée de Tripp Lite.

### **Mesures de sécurité importantes**

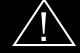

### **CONSERVEZ CES INSTRUCTIONS**

Ce manuel contient des instructions et des avertissements que vous devez suivre et respecter lors de l'installation, de l'emploi et de l'entreposage de tous les systèmes d'alimentation sans coupure (UPS) de Tripp Lite. Le non-respect de ces avertissements annulera votre garantie.

#### **Avertissements concernant la location du système UPS**

- Installez votre système UPS à l'intérieur, dans un endroit protégé d'une humidité ou d'une chaleur excessives, de contaminants conducteurs, de la poussière et des rayons du soleil.
- Pour obtenir le meilleur rendement, maintenez la température de l'endroit entre 0 ºC et 40 ºC  $(32 \,\mathrm{F} \text{ et } 104 \,\mathrm{F})$ .
- Laissez suffisamment d'espace autour du système UPS, et de tous les côtés, pour une bonne aération.
- **Ne pas monter l'unité avec son panneau avant ou arrière à l'envers (quelque soit l'angle). Monter de cette façon va entraver sérieusement le refroidissement interne de l'unité, endom mageant le produit non couvert sous garantie.**

#### **Avertissement concernant le raccordement du système UPS**

- Branchez votre système UPS directement dans une prise de courant c.a. correctement mise à la terre. Ne branchez pas le système UPS sur lui-même, car cela l'endommagerait.
- Ne modifiez pas la fiche du système UPS et n'utilisez aucun adaptateur qui annulerait la mise à la terre de l'UPS.
- N'utilisez pas de rallonge pour brancher l'UPS à une prise de courant c.a. Utiliser toute autre chose que les limiteurs de surpression de Tripp Lite pour brancher votre UPS à une prise de courant annulera votre garantie.
- Si l'UPS reçoit son courant électrique d'un bloc-électrogène à courant alternatif fonctionnant avec un moteur, le bloc-électrogène doit fournir une sortie propre, filtrée et d'une qualité similaire à celle req uise pour des ordinateurs.

#### **Avertissements concernant la connexion des appareils**

- Il est déconseillé d'utiliser cet équipement dans des applications médicales où une panne de cet équipement pourrait normalement provoquer la panne de l'équipement de survie ou altérer notablement sa sécurité ou son efficacité. Ne pas utiliser cet équipement en présence d'un mélange anesthétique inflammable avec de l'air, de l'oxygène ou de l'oxyde nitreux.
- Ne connectez pas de limiteur de surtension ou de rallonge à la sortie de votre UPS. Cela pourrait endom mager l'UPS et cela annulera la garantie du limiteur de surtension, ainsi que celle du système UPS.

#### **Avertissements concernant la batterie**

- Votre UPS n'a pas besoin d'entretien de routine. N'ouvrez en aucun cas votre UPS, sauf pour remplacer les batteries. Aucune pièce à l'intérieur n'est réparable par l'utilisateur.
- Parce que les batteries présentent un risque de choc électrique et de courant de court-circuit élevé, prenez les précautions nécessaires. Ne pas jeter les batteries au feu. Ne pas ouvrir les batteries. Ne pas établir de court-circuit ou de pont entre les bornes de la batterie avec un quelqconque objet. Débrancher et éteindre l'UPS avant de remplacer la batterie. Le remplacement de la batterie doit être confié à du personnel de service qualifié. Utiliser des outils ayant des poignées isolées et remplacer les batteries existantes par des batteries neuves du même numéro et du même type (batterie sans entretien). Les batteries UPS sont recy clables. Consultez les codes locaux concernant les exigences d'élimination des déchets, ou au E.-U.seule ment, consultez ces sources pour des renseignements concernant le recyclage : 1-800-SAV-LEAD (1-800-728-5323); 1-800-8-BATTERY (1-800-822-8837); www.rbrc.com. Tripp Lite offre une gamme complète decartouches de batterie de remplacement de système UPS (R.B.C.). Rendez visite à Tripp Lite sur le Web à www.tripplite.com/support/battery/index.cfm pour trouver la batterie de remplacement spécifique à votre UPS.

## **Mesures de sécurité importantes**

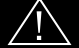

- (Sur certains modèles sélectionnés uniquement) Si votre modèle d'UPS est doté d'un connecteur de batteries externes, connectez uniquement des blocs-batteries Tripp Lite du type et de la tension appropriés. Ne connectez pas, ou ne déconnectez pas, des batteries externes pendant que l'UPS fonctionne sur le courant de la batterie.
- N'essayez pas de connecter des batteries externes sur votre système UPS si celui-ci n'est pas doté d'un connecteur pour batteries externes.

### **Installation rapide**

### **Branchez l'UPS dans la prise 1 d'un circuit électrique réservé.\***

REMARQUE ! Après que vous avez branché l'UPS dans une prise c.a. sous tension, l'UPS rechargera automatiquement ses batteries\*\*, mais ne fournira pas de courant à ses prises de sortie tant qu'il n'est pas sous tension (ON) (voir étape 3 ci-dessous).

*\* Voir les Caractéristiques techniques pour connaître l'intensité requise pour le circuit. Certains modèles sont dotés d'une prise supplémentaire qui peut être commutée par un électricien qualifié. Voir la rubrique Caractéristiques techniques pour plus de détails\*\*, Le voyant DÉL de CHARGEMENT DE LA BATTERIE (BATTERY CHARGE) sera la seule DÉL allumée.*

### **Branchez vos appareils dans 2 l'UPS.\***

*\* Votre UPS est conçu uniquement pour prendre en charge des appareils informatiques. Vous surchargerez l'UPS si la valeur nominale totale de voltampères (VA) pour tous les équipements que vous branchez dépasse la puissance de sortie de l'UPS (voir les Caractéristiques techniques). Pour trouver la valeur nominale en VA de vos appareils, vérifiez la plaque commerciale. Si la valeur de l'appareil est donnée en ampères, multipliez le chiffre de l'intensité (en Ampères) par 120 pour déterminer la valeur nominale en VA. (Exemple : 1 A × 120 = 120 VA). Si vous n'êtes pas sûr d'avoir surchargé ou non les prises de votre UPS, consultez la description de la DÉL « NIVEAU DE CHARGE DE LA SORTIE » (OUTPUT LOAD LEVEL).*

### **Mettez l'UPS sous tension 3 (ON).**

Appuyez sur le bouton « ALIMENTATION » (POWER) et maintenez-le enfoncé pendant une seconde. Le signal d'alarme va brièvement émettre un seul bip après qu'une seconde s'est écoulée. Relâchez le bouton.

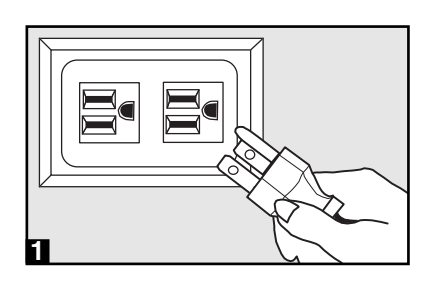

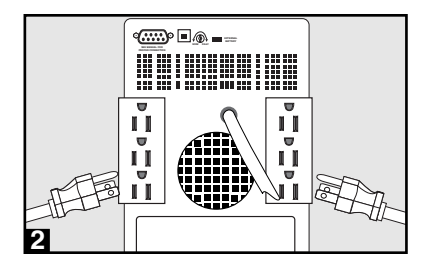

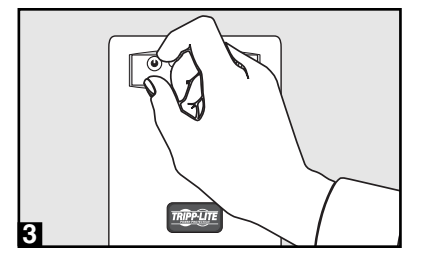

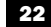

**Installation facultative** (pour certains modèles sélectionnés uniquement)

Ces connexions sont en option. Votre UPS fonctionne correctement sans ces connexions.

#### **• Communications USB**

Utilisez n'importe quel câble USB pour raccorder le port USB de votre ordinateur au port USB du système UPS. Téléchargez le logiciel de surveillance de l'UPS, PowerAlert, correspondant à votre système d'exploitation, à partir du site Web www.tripplite.com et installez-le sur votre ordinateur.

### **• Communications série RS-232 (Pour certains modèles sélectionnés uniquement)**

Utilisez le câble série fourni avec votre UPS pour raccorder le port DB9 de votre ordinateur au port DB9 de votre UPS. Téléchargez le logiciel de surveillance de l'UPS, PowerAlert, correspondant à votre système d'exploitation, à partir du site Web www.tripplite.com et installez-le sur votre ordinateur.

### **• Connexion de batteries externes (Pour certains modèles sélectionnés uniquement)**

Votre UPS est doté d'un système de batteries internes robuste, ainsi les batteries externes ne sont nécessaires que pour prolonger la durée de fonctionnement. L'ajout de batteries externes augmentera la durée du rechargement, ainsi que la durée d'exécution. L'illustration vous indique la location du connecteur de batteries externes de votre UPS, c'est-à-dire l'endroit où vous insérez le câble du bloc-batterie. Les instructions d'installation détaillées de votre blocbatterie se trouvent dans le mode d'emploi du blocbatterie. Assurez-vous que les câbles sont complètement insérés dans les connecteurs. De petites étincelles peuvent se produire lors de la connexion de la batterie. Ceci est normal. Ne branchez pas et ne débranchez pas le bloc-batterie quand l'UPS fonctionne sur le courant de la batterie.

Si vous branchez plus d'une batterie externe, mettez le commutateur de niveau de chargement de la batterie (Battery Charge Level) sur la position « BATTERIE EXTERNE » (EXTERNAL BATTERY). Cela augmentera le rendement du chargeur de votre UPS de sorte que les batteries supplémentaires se rechargeront plus rapidement.

**MISE EN GARDE ! NE PAS mettre le commutateur de niveau de chargement de la batterie (Battery Charge Level) en position « BATTERIE EXTERNE » (EXTERNAL BATTERY) si une batterie externe n'est pas branchée. Vous pourriez sinon endommager le système de batterie interne de l'UPS.**

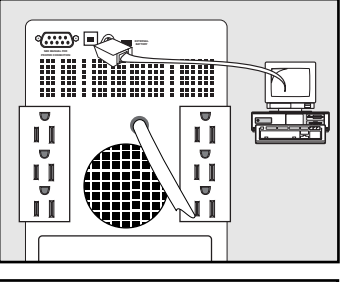

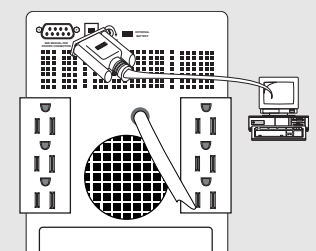

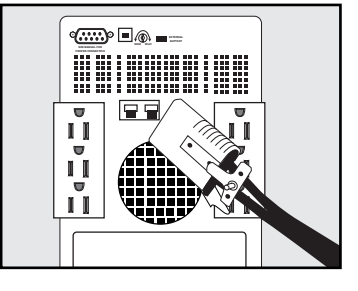

### **Fonctions de base**

**Boutons**

#### **Bouton « ALIMENTATION » (POWER)**

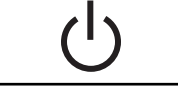

**• Pour mettre l'UPS sous tension (ON) :** l'UPS étant branché sur une prise c.a. murale sous tension\*, appuyez sur le bouton d'ALIMENTATION (POWER) et maintenez-le enfoncé pendant environ deux secondes\*\*. Relâchez le bouton. S'il n'y a pas de service d'électricité, vous pouvez « démarrer à froid » l'UPS (c'est-à-dire, l'allumer [ON] et l'alimenter en électricité pendant une période limitée par l'intermédiaire de ses propres batteries\*\*\*) en appuyant sur le bouton d'ALIMENTATION (POWER) et en le maintenant enfoncé pendant deux secondes\*\*.

**• Pour mettre l'UPS hors tension (OFF) :** lorsque l'UPS est sous tension (ON) à partir du courant du service électrique, appuyez sur le bouton d'ALIMENTATION (POWER) et maintenez-le enfoncé pendant une seconde\*\*. Puis, débranchez l'UPS de la prise murale. L'UPS sera complètement éteint (OFF).

*\* Après que vous avez branché l'UPS dans une prise c.a. murale sous tension, l'UPS recharge automatiquement ses batteries, mais ne fournira pas de courant à ses propres sorties, tant qu'il n'est pas allumé (ON). \*\*Le signal d'alarme va émettre un bip bref après que l'intervalle indiqué s'est écoulé. \*\*\* S'il est complètement rechargé.*

#### **Bouton « SOURDINE/TEST » (MUTE/TEST)**

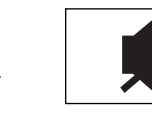

**• Pour mettre en « sourdine » (Mute) les signaux d'alarme de l'UPS :** appuyez brièvement sur le bouton SOURDINE/TEST (MUTE/TEST) et relâchez-le\*. Remarque : les signaux d'alarme continus (vous avertissant d'éteindre immédiatement les appareils branchés) ne peuvent pas être mis en sourdine.

**• Pour effectuer un auto-test :** l'UPS étant branché et sous tension (ON), appuyez sur le bouton SOURDINE/TEST (MUTE/TEST) et maintenez-le enfoncé pendant deux secondes\*. Continuez de maintenir le bouton enfoncé jusqu'à ce que le signal d'alarme émette plusieurs fois un bip et que l'UPS effectue un auto-test. Consultez la section « Résultats d'un auto-test » ci-dessous. Remarque : vous pouvez laisser les appareils branchés pendant un auto-test. Cependant, votre UPS n'effectuera pas d'auto-test s'il est n'est pas allumé (ON) (voir la description du bouton « ALIMENTATION » [POWER]).

**MISE EN GARDE ! Ne débranchez pas votre UPS pour tester ses batteries, car cela éliminerait la mise à la terre de sécurité et pourrait introduire une surtension destructrice dans vos connexions réseau.**

**Résultat d'un auto-test :** le test va durer environ 10 secondes tandis que l'UPS passe en mode batterie pour mettre à l'essai sa capacité de charge et le rechargement de la batterie. La DÉL « ALIMENTATION » (POWER) va clignoter, les DÉL « NIVEAU DE CHARGE DE SORTIE » (OUTPUT LOAD LEVEL) et « CHARGEMENT DE LA BATTERIE » (BATTERY CHARGE) s'allumeront, et le signal d'alarme de l'UPS se mettra en marche.

• Si la DÉL « NIVEAU DE CHARGE DE SORTIE » (OUTPUT LOAD LEVEL) reste allumée en rouge et que le signal d'alarme continue à retentir après la mise à l'essai, les sorties de l'UPS sont surchargées. Pour résorber la surcharge, débranchez quelques appareils et effectuez un auto-test plusieurs fois jusqu'à ce que la DÉL « NIVEAU DE CHARGE DE SORTIE » (OUTPUT LOAD LEVEL) ne soit plus allumée en rouge et que le signal d'alarme cesse de retentir.

**MISE EN GARDE ! Toute surcharge non corrigée par l'utilisateur, immédiatement après l'auto-test, peut entraîner l'arrêt de l'UPS et l'absence de courant aux sorties de l'UPS en cas de panne de courant ou de baisse importante de tension.**

• Si la DÉL « AVERTISSEMENT DE BATTERIE FAIBLE » (BATTERY WARNING) reste allumée et que le signal d'alarme résonne toujours après l'auto-test, les batteries de l'UPS ont besoin d'être rechargées ou remplacées. Laissez l'UPS se recharger en continu pendant 12 heures et recommencez l'auto-test. Si la DÉL est toujours allumée, communiquez avec Tripp Lite pour une réparation. Si la batterie de votre UPS doit être remplacée, consultez le site www.tripplite.com/support/battery/index.cfm pour trouver la batterie de rechange Tripp Lite correspondant à votre UPS.

*\* Le signal d'alarme émet un bip bref après que l'intervalle indiqué s'est écoulé.*

### **Voyants lumineux**

Toutes les descriptions des voyants lumineux s'appliquent lorsque l'UPS est branché dans une prise murale et allumé (ON).

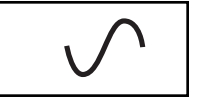

La DÉL « ALIMENTATION » (POWER) : cette DÉL verte s'allume lorsque l'UPS est allumé (ON) et qu'il fournit du courant c.a. provenant du service électrique à des appareils branchés sur lui. La DÉL clignote et un signal d'alarme retentit (4 bips courts suivis d'une pause) pour indiquer que l'UPS fonctionne à partir de ses batteries internes pendant une panne de courant ou une baisse importante de tension. Si la panne ou la baisse de tension se prolonge, enregistrez vos fichiers et éteignez vos appareils, car l'alimentation par la batterie interne va finir par s'épuiser. Voir ci-dessous la description de la DÉL « CHARGEMENT DE LA BATTERIE » (BATTERY CHARGE).

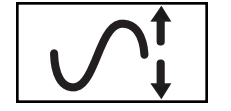

**La DÉL « CORRECTEUR DE TENSION » (VOLTAGE CORRECTION) :** cette DÉL verte s'allume en continu chaque fois que l'UPS corrige automatiquement une tension c.a. trop haute ou trop basse sur la ligne du service électrique, sans recevoir du courant provenant de la batterie. L'UPS émet également de légers cliquètements. Il s'agit d'une fonction normale et automatique de l'UPS, vous n'avez rien à faire.

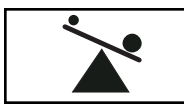

**La DÉL « NIVEAU DE CHARGE DE SORTIE » (OUTPUT LOAD LEVEL) :** cette DÉL à plusieurs couleurs indique la charge électrique approximative des appareils branchés sur les sorties c.a. de l'UPS. Elle passe de vert (charge légère) à jaune (charge moyenne) à rouge (surcharge). Si la DÉL est rouge (soit allumée en continu, soit clignotante), résorbez immédiatement la surcharge en débranchant quelques appareils des sorties, jusqu'à ce que la DÉL change de couleur et passe de rouge à jaune (ou vert) et que le signal d'alarme ne retentisse plus. MISE EN GARDE ! Toute surcharge non corrigée par l'utilisateur, immédiatement après un auto-test, peut entraîner l'arrêt de l'UPS et l'absence de courant aux sorties de l'UPS en cas de panne de courant totale ou de baisse importante de tension.

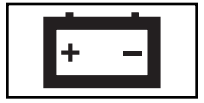

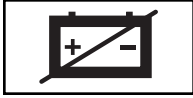

**La DÉL « CHARGEMENT DE LA BATTERIE » (BATTERY CHARGE) :** lorsque l'UPS fonctionne à partir du service électrique, cette DÉL indique l'état de charge approximatif des batteries internes de l'UPS. Le rouge indique que les batteries ont commencé à se recharger. Le jaune indique que les batteries sont rechargées à peu près à moitié et le vert indique que les batteries sont complètement rechargées. Lorsque l'UPS fonctionne à partir du courant des batteries pendant une panne de courant ou une baisse de tension importante, cette DÉL indique le montant approximatif d'énergie (qui finit par affecter le temps d'exécution) que fournissent les batteries de l'UPS. Le rouge indique un bas niveau d'énergie, le jaune indique un niveau d'énergie moyen et le vert indique un haut niveau d'énergie. Puisque le rendement de toutes les batteries de l'UPS finira par se détériorer avec le temps, il est recommandé d'effectuer régulièrement un auto-test (voir la description du bouton « SOURDINE/TEST » [MUTE/TEST]) pour déterminer le niveau d'énergie des batteries de votre UPS AVANT une panne de courant ou une baisse importante de tension. Lors d'une longue de panne de courant ou d'une longue baisse importante de tension, vous devriez enregistrer vos fichiers et éteindre vos appareils, parce que le courant provenant de la batterie va finir par s'épuiser. Lorsque la DÉL devient rouge et qu'un signal d'alarme est émis en continu, cela signifie que les batteries de l'UPS n'ont plus de courant et que l'arrêt de l'UPS est imminent.

**La DÉL « AVERTISSEMENT DE BATTERIE FAIBLE » (BATTERY WARNING) : cette DÉL s'allume en rouge et le signal** d'alarme retentit de façon intermittente après le démarrage de l'auto-test (voir la description du bouton « SOURDINE/TEST » [MUTE/TEST]) pour indiquer que les batteries de l'UPS ont besoin d'être rechargées ou remplacées. Laissez l'UPS se recharger en continu pendant 12 heures et recommencez l'auto-test. Si la DÉL reste allumée, communiquez avec Tripp Lite pour une réparation. Si les batteries de votre UPS ont besoin d'être remplacées, consultez le site www.tripplite.com/support/battery/index.cfm pour savoir quelle batterie de rechange Tripp Lite correspond à votre UPS.

### **Autres caractéristiques de l'UPS**

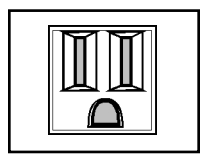

Prises (c.a.) : ces prises de sortie fournissent une puissance de ligne c.a. à vos appareils branchés sur l'UPS lors d'un fonctionnement normal et fournissent du courant provenant des batteries à ces mêmes appareils pendant les coupures de courant. L'UPS protège les appareils branchés dans ces prises de dommages dus à des surtensions et à des bruits de ligne. Si vous avez une connexion USB ou DB9 reliée à votre UPS, vous pouvez réinitialiser à distance les appareils branchés en éteignant (OFF) et en allumant (ON) ces prises à l'aide du logiciel Tripp Lite. Sélectionnez les modèles dotés d'une ou de plusieurs prises (clairement identifiées sur le panneau arrière) qui peuvent être allumées (ON) et éteintes (OFF) à distance, sans interrompre le courant vers les autres sorties. Voir les instructions du logiciel pour plus de détails.

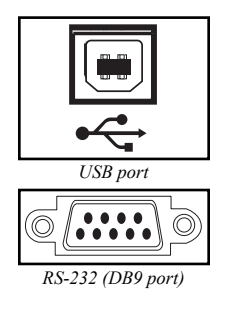

Ports de communications (USB ou RS-232) : ces ports connectent votre UPS à tout serveur ou tout poste de travail. Utilisez le logiciel PowerAlert de Tripp Lite avec les câbles fournis afin de permettre à votre ordinateur d'enregistrer automatiquement les fichiers ouverts et d'éteindre les appareils lors d'une panne de courant. Utilisez également le logiciel PowerAlert pour surveiller toute une gamme de puissances de ligne c.a. et les conditions de fonctionnement de l'UPS. Consultez le manuel de votre logiciel PowerAlert ou communiquez avec l'assistance technique de Tripp Lite pour plus d'informations. Voir « Communications USB » et « Communications série RS-232 » dans la section « Installation facultative » pour les instructions d'installation.

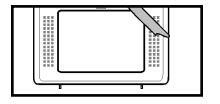

Porte de remplacement de batterie : Dans des conditions normales, la batterie initiale de votre système UPS durera plusieurs années. Le remplacement de la batterie ne doit être réalisé que par du personnel de service qualifié. Référezvous à la rubrique " Mises en garde relatives à la batterie " à la section Sécurité. Si votre UPS nécessite un remplacement de batterie, rendez visite à Tripp Lite sur le Web à www.tripplite.com/support/battery/index.cfm pour trouver la batterie de remplacement spécifique à votre UPS.

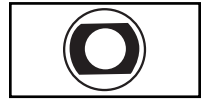

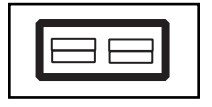

**Disjoncteur d'entrée :** empêche votre circuit électrique de puiser une surintensité de la charge de l'UPS. Si ce disjoncteur se déclenche, retirez des appareils, puis réinitialisez-le en appuyant sur le disjoncteur pour le faire rentrer vers l'intérieur.

**Connecteur de batterie externe (pour certains modèles sélectionnés uniquement) : sert à brancher un ou plusieurs blocs-batteries Tripp Lite pour p**rolonger de temps d'exécution. Consultez les caractéristiques techniques et/ou l'étiquette placée à côté du connecteur pour déterminer le modèle de bloc-batterie approprié pour votre UPS. Reportez-vous au mode d'emploi du bloc-batterie pour des instructions d'installation complètes et pour les avertissements de sécurité importants. Voir la section « Branchement d'une batterie externe » dans la section « Installation facultative ».

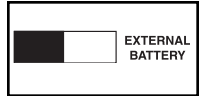

**Commutateur de niveau de charge de la batterie (pour certains modèles sélectionnés uniquement) :** certains modèles sélectionnés sont dotés d'un commutateur qui contrôle le taux de chargement du système de batteries de l'UPS. Si vous branchez plus d'une batterie externe, mettez le commutateur de niveau de charge de la batterie vers la droite. Cela va augmenter la sortie de chargement de l'UPS, de sorte que les batteries supplémentaires se rechargeront plus vite.

**MISE EN GARGE ! NE PAS mettre le commutateur de niveau de chargement de la batterie (Battery Charge Level) vers la droite si une batterie externe n'est pas branchée. Vous pourriez sinon endommager le système de batterie interne de l'UPS.**

**NORM DELAY**

**Ajustement de la sensibilité à la puissance (pour certains modèles sélectionnés uniquement) :** ce cadran est normalement placé à fond dans le sens antihoraire, ce qui permet à l'UPS de protéger son entrée c.a. des distorsions harmoniques. Lorsque ce genre de distorsion se produit, l'UPS va normalement se mettre à produire une puissance sinusoïdale à modulations d'impulsions en largeur (MIL) à partir des réserves de ses batteries tant que la distorsion est présente. Dans les régions où le service électrique n'est pas de bonne qualité ou dans les endroits où le courant alimentant l'UPS provient d'un bloc-électrogène auxiliaire, des distorsions harmoniques chroniques peuvent pousser l'UPS à passer trop fréquemment sur le courant de la batterie et ainsi épuiser les réserves de la batterie. Vous pouvez réduire la fréquence à laquelle votre UPS passe au courant de la batterie, à cause d'une distorsion harmonique, en expérimentant avec les différentes positions de ce cadran. Plus vous tournez le cadran dans le sens horaire, plus l'UPS tolère les variations de la forme d'onde c.a. de son courant d'entrée. REMARQUE : plus le cadran est réglé dans le sens horaire, plus l'UPS va laisser passer de distorsion vers les appareils qui sont branchés sur lui. Lorsque vous faites des expériences avec les différentes positions de ce cadran, faites fonctionner les appareils dans un mode de test sûr, de sorte que l'effet des distorsions des formes d'ondes dans le courant d'entrée fourni par l'UPS puisse être évalué sans entraver des opérations essentielles.

### **Entreposage et entretien**

#### **Entreposage**

MISE EN GARDE ! Votre UPS dispose d'une source interne d'électricité. Ses sorties peuvent toujours fournir du courant électrique, même après que l'UPS est débranché et ce, jusqu'à ce qu'il soit complètement éteint (OFF ou désactivé). Avant d'entreposer votre UPS, éteignez-le complètement (OFF) : lorsque votre UPS est allumé (ON) et reçoit du courant provenant du service électrique, appuyez sur le bouton d'ALIMENTATION (POWER) et maintenez-le enfoncé pendant une seconde (un signal d'alarme va émettre un bip bref après que l'intervalle s'est écoulé). Ensuite, débranchez votre UPS de la prise murale. Si vous entreposez votre UPS pendant une longue période de temps, rechargez les batteries de l'UPS au moins une fois tous les trois mois : branchez l'UPS dans une prise murale, laissez-le se recharger pendant 4 à 6 heures, puis débranchez-le et rangez-le. Remarque: après que vous avez branché l'UPS, il se met automatiquement à recharger ses batteries, cependant, il ne fournira pas de courant à ses sorties (voir la section Installation rapide). Si vous laissez les batteries de votre UPS se décharger pendant une longue période de temps, elles perdront leur capacité irrémédiablement.

#### **Entretien**

Votre produit Tripp Lite est couvert par la garantie décrite dans ce manuel. Une variété de garantie prolongées et de programmes de service sur place sont également disponibles chez Tripp Lite. Pour plus de renseignements sur le service, visitez www.tripplite.com/support. Avant de retourner votre produit pour entretien ou réparation, suivez les étapes suivantes :

1. Relisez les directives d'installation et de fonctionnement de ce manuel afin de vous assurer que le problème n'a pas pour origine une mauvaise lecture des directives.

2. Si le problème persiste, ne pas communiquer ou renvoyer le produit au vendeur. À la place, visitez www.tripplite.com/support.

3. Si le problème nécessite une réparation, visitez www.tripplite.com/support et cliquez sur le lien Product Returns (retour du produit). De cet endroit, vous pouvez demander un numéro d'autorisation de retour de matériel (RMA) qui est exigé pour une réparation. Ce formulaire en ligne simple vous demandera le numéro de modèle et le numéro de série de votre unité ainsi que d'autres renseignements généraux concernant l'acheteur. Le numéro RMA, ainsi que les instructions concernant le transport vous seront acheminées par courriel. Tout dommage (direct, indirect, spécial ou fortuit) survenu au produit pendant le transport à Tripp Lite ou à un centre de service autorisé Tripp Lite est exclu de la garanti. Les produits expédiés à Tripp Lite ou à un centre de service autorisé doivent être prépayés. Inscrire le numéro RMA sur le paquet. Si le produit e+st encore couvert par la garantie de deux ans, joindre une copie de votre facture d'achat. Retourner le produit pour réparation par un transporteur assuré à l'adresse qui vous a été donnée lorsque vous avez demandé le RMA.

### **Entreposage et entretien** (suite)

**AVIS DE LA FCC SUR LE BROUILLAGE RADIO/TÉLÉVISUEL POUR APPAREILS DE CLASSE A (É.-U. SEULEMENT) :** Remarque : Cet appareil a été mis à l'essai et considéré comme conforme aux limites d'un appareil numérique de Classe A, en vertu de la Partie 15 de la réglementation de la FCC. Ces limites sont conçues afin de fournir une protection raisonnable contre le brouillage nuisible lorsque l'appareil est installé dans un lieu commercial. Cet appareil génère, utilise et peut rayonner une énergie de radiofréquence et, s'il n'est pas installé et utilisé conformément aux instructions, peut causer un brouillage nuisible à la communication radio. Le fonctionnement de cet appareil est susceptible de causer un brouillage nuisible, auquel cas, l'utilisateur devra corriger l'interférence à ses frais. L'utilisateur doit se servir de câbles et de connecteurs blindés avec cet appareil. Les changements ou modifications qui ne seraient pas expressément approuvés par la partie responsable de la mise en conformité peuvent annuler le droit de l'utilisateur à employer l'appareil.

#### **AVIS DE LA FCC SUR LE BROUILLAGE RADIO/TÉLÉVISUEL POUR APPAREILS DE CLASSE B (É.-U. SEULEMENT) :**

Remarque : Cet appareil a été mis à l'essai et considéré comme conforme aux limites d'un appareil numérique de Classe B, en vertu de la Partie 15 de la réglementation de la FCC. Ces limites sont conçues afin de fournir une protection raisonnable contre le brouillage nuisible dans une installation domiciliaire. Cet appareil génère, utilise et peut rayonner une énergie de radiofréquence et, s'il n'est pas installé et utilisé conformément aux instructions, peut causer un brouillage nuisible à la communication radio.<br>Cependant, il n'existe aucune garantie que cette interférence ne se produise pas dans une i provoque effectivement un brouillage nuisible à la réception radiophonique ou télévisuelle, ce que l'on peut vérifier en l'allumant et en l'éteignant, l'utilisateur est invité à les corriger en suivant l'une des mesures suivantes : réorienter ou déplacer l'antenne de<br>réception, éloigner l'appareil du récepteur affecté par les interférences, connecter l de celle du récepteur concerné, consulter le marchand ou un technicien radio/télévision qualifié pour obtenir de l'aide. L'utilisateur doit se servir de câbles et de connecteurs blindés avec cet appareil. Les changements ou modifications qui ne seraient pas expressément approuvés par la partie responsable de la mise en conformité peuvent annuler le droit de l'utilisateur à employer l'appareil.

#### **NUMÉROS D'IDENTIFICATION DE CONFORMITÉ AUX RÈGLEMENTS :**

À des fins de certification et d'identification de conformité aux règlements, votre produit Tripp Lite a reçu un numéro de série unique. Ce numéro se retrouve sur la plaque signalétique du produit, avec les inscriptions et informations d'approbation requises. Lors d'une demande d'information de conformité pour ce produit, utilisez toujours le numéro de série. Il ne doit pas être confondu avec le nom de la marque ou le numéro de modèle du produit.

La politique de Tripp Lite est celle d'une amélioration continuelle. Les spécifications peuvent être modifiées sans préavis.

**Remarque sur l'étiquetage Deux symboles sont utilisés sur l'étiquette V~ :Tension c.a.** V<sub>III</sub>: Tension c.c.

201112105 93-2709.qxd  $12/29/2011$   $4:29$  PM Page 31

 $\phi$ 

 $201112105$  93-2709.qxd  $12/29/2011$   $4:29$  PM Page 32

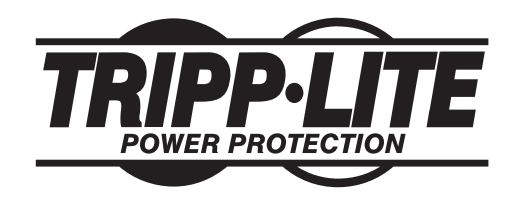

**1111 W. 35th Street, Chicago, IL 60609 USA www.tripplite.com/support**

201112105 93-2709-FR